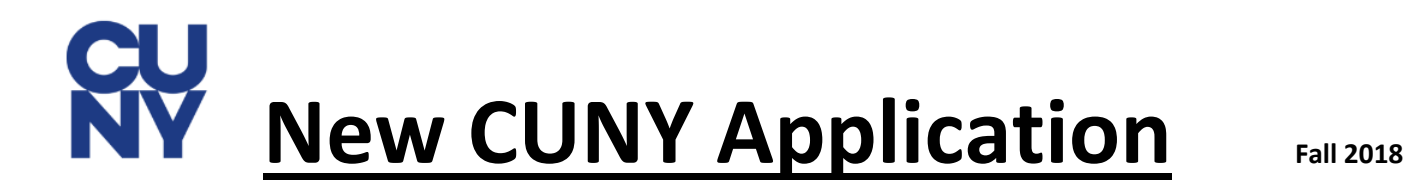

**\* More direct with clarifying information \* Self- Service through CUNY First**

**\*Easy access to decision and placement test dates \* No more paper documents**

**\*Colleges will be able to communicate with student throughout process**

## **To Access the Application:**

- **If student is in OR completed College Now courses**: Use "already have a CUNY First account", and then retrieve your username.

- **If student never took College Now**: Select New User on the left.

# **Completing your application:**

#### Students without a Social Security Number:

- If you have a permanent resident ID, enter that information now.
- If you don't have a SS or Permanent Resident ID: It's okay! Choose "other" , and check the box 'I do not have a SS #'

Search and Select majors/ programs/ colleges – Makes it easier to find what you're looking for.

- College choice order does not matter. Can't change choices after submission\*\*
- After choosing a college and major, any extra requirements are explicitly outlined (ex: portfolio, audition, extra essays)
- You can apply to 6 different colleges.

Support Programs – You can express interest. There is a link to learn more about ASAP/ SEEK/ CD.

#### SAT/ ACT/ AP scores:

- You can self-report your scores. Official scores are still required to be submitted through collegeboard or ACT.
- To send Official SAT scores to CUNY: In collegeboard search for the CUNY/UAPC code 2950. \*\*Do not send to each college\*\*

#### Recommendation Request Section:

Provide the name, e-mail, and title of the recommender you want a letter from.

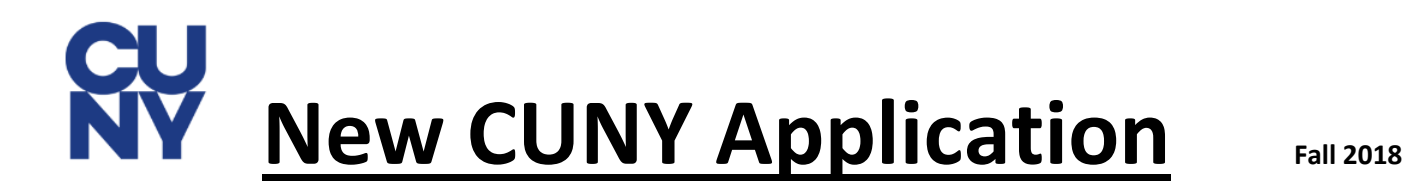

- $\bullet$  You can "add a recommender", to add your  $2^{nd}$  person.
- Recommender will receive an email with login instructions to upload or paste their letter.

Document Upload Section – For your essay, resume, certifications, portfolio.

Extra-curricular Section – List all your activities.

Payment- Enter your fee waiver code as a form of payment.

• See Ms. K to receive one.

### **After submitting your application:**

- You will be emailed a username and your SS # or a temporary ID, to log into CUNY First.
- CUNY First Self Service
	- o View each college you applied to
	- $\circ$  View 'To-Do' items for your application and add any missing essays or recommenders.
	- o View any received letters of recommendation, essay, SAT/ACT scores.
	- o View your CUNY testing date
	- o View your college decisions, and eventually accept your offer.
	- o View financial aid
- Complete your FAFSA and TAP application right away!
- Transcripts- CUNY will take your transcript using OSIS # automatically.

## **College Now Courses:**

You will have to make sure the college offering the credits (Laguardia, Queensborough, etc. ) submits an official transcript to the college you will attend. This is usually done in May and June during enrollment.